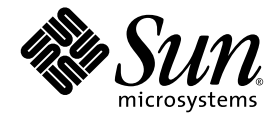

# Sun™ Java Workstation W1100z および W2100z リリースノート

Sun Microsystems, Inc. www.sun.com

部品番号 819-0001-10 2004 年 10 月、改訂 B

本書に関するコメントは、次の宛先にお送りください。http://www.sun.com/hwdocs/feedback

Copyright 2004 Sun Microsystems, Inc., 4150 Network Circle, Santa Clara, California 95054, U.S.A. All rights reserved.

Sun Microsystems, Inc. は、本書に記載されている技術に関連する知的所有権を所有しています。特に、これに限定されず、これらの知的所 有権には、http://www.sun.com/patents に掲載されている1つまたは複数の米国特許、米国ならびに他の国における1つまたは複数の特許ま たは申請中の特許が含まれます。

本書および製品は、その使用、複製、再頒布および逆コンパイルを制限するライセンスに基づいて頒布されます。Sun Microsystems, Inc. ま たはそのライセンス許諾者の書面による事前の許可なくして、本書または製品のいかなる部分もいかなる手段および形式によっても複製す ることを禁じます。

本製品に含まれるサードパーティーソフトウェア(フォントに関するテクノロジーを含む)は、著作権を有する当該各社より Sun 社へライ センス供与されているものです。

本製品の一部は、Berkeley BSD systems に由来し、University of California からライセンスを受けています。UNIX は、X/Open Company, Ltd. の米国ならびに他の国における登録商標で、X/Open Company, Ltd. が所有する独占的ライセンス供与権に基づいて、Sun 社にライセン ス供与されています。

Sun、Sun Microsystems、Sun のロゴマーク、AnswerBook2、docs.sun.com、Solaris は、Sun Microsystems, Inc. の米国およびその他の国に おける商標または登録商標です。

SPARC の商標はすべて、ライセンス契約に基づいて使用されており、SPARC International, Inc. の米国およびその他の国における商標また は登録商標です。SPARC 商標の付いた製品には、Sun Microsystems, Inc. が開発したアーキテクチャが採用されています。

OPEN LOOK および Sun™ グラフィカルユーザインターフェイスは、Sun Microsystems, Inc. がユーザおよびライセンス被許諾者のために開<br>発したものです。 Sun 社は、ビジュアルまたはグラフィカルユーザインターフェイスの概念を先駆的に研究、開発し、コンピュータ業界に<br>貢献した Xerox 社の努力を高く評価いたします。 Sun 社は、Xerox グラフィカルユーザインターフェイスに対する非独占的ライセンス

米国政府の権利 - 商用。政府関連のユーザは、Sun Microsystems, Inc. の標準ライセンス契約、および FAR とその補足条項に従う必要があ ります。

本書は、「あるがまま」の形で提供され、法律により免責が認められない場合を除き、商品性、特定目的への適合性、第三者の権利の非侵害に関する 暗黙の保証を含む、いかなる明示的および暗示的な保証も伴わないものとします。

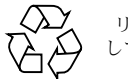

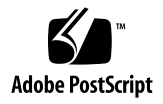

## Sun Java Workstation W1100z および W2100z リリースノート

リリースノートや Sun Java Workstation W1100z および W2100z に関するその他の文書の最 新版については、次のいずれかの Web サイトの[Documentation]リンクをクリックしてく ださい。

http://www.sun.com/w1100z http://www.sun.com/w2100z

Sun Java Workstation W1100z および W2100z に関する次の不具合と考慮点にご注意くださ  $\mathcal{V}^{\mathcal{I}^{\vee}}$ 

- 「USB [マウス」\(](#page-3-0)2 ページ)
- [「グラフィックスカード」\(](#page-3-1)2 ページ)
- [「電源中断」\(](#page-3-2)2 ページ)
- [「マウスデバイスの診断」\(](#page-4-0)3 ページ)
- 「[Linux NVIDIA](#page-5-0) ドライバ」(4 ページ)
- 「FX1100 [グラフィックスカード」\(](#page-5-1)4 ページ)
- Fred Hat Enterprise Linux 3 WS AMD64 Update  $1$  (4 ページ)
- 「1394 (Firewire) インターフェイス」(5 ページ)
- 「Windows XP Professional WHOL 証明」(6ページ)
- [「診断パーティション」\(](#page-7-1)6 ページ)
- [「ハイバネーション」\(](#page-7-2)6 ページ)

## ハードウェア /BIOS の問題

Sun Java Workstation W1100z および W2100z では、インストールされているオペレーティ ングシステムにかかわらず、次のハードウェアおよび BIOS の問題が発生します。

### <span id="page-3-0"></span>USB マウス

Sun Java Workstation W1100z および W2100z の日本向けのアクセサリキットに付属してい る Sun USB マウス(部品番号 370-3632-02 以降)を必ず使用してください。Sun Java Workstation W1100z および W2100z で部品番号 370-3632-01 の Sun USB マウスを使用し ようとすると、マウスが正しく動作しない場合があります。

### <span id="page-3-1"></span>グラフィックスカード

次のグラフィックスカードの DVI コネクタの動作にご注意ください。

- **FX3000**:このカードには 2 つの DVI コネクタがあります。1 つはプライマリモニタ用、 もう 1 つはセカンダリモニタ用です。モニタを 1 台しか使用しない場合は、コネクタを それぞれテストして、どちらがモニタと連動しているか確認の必要が生じることもあり ます。
- **FX500**:このカードには、1つのアナログコネクタ(HB-15)と1つの DVI コネクタがあ ります。シングルスクリーン構成では、アナログ出力を使用する必要があります。DVI コネクタは、セカンダリ画面に使用できます。

#### <span id="page-3-2"></span>電源中断

システムへの電源が通常のシャットオフ手順以外の何らかの原因で中断した場合は、10 秒 以上待ってからシステムの電源を入れてください。この間にスタンバイ電源がシャットオフ できます。

### <span id="page-4-0"></span>マウスデバイスの診断

Sun Java Workstation W1100z または W2100z のマウスデバイスの診断チェックを行う場合 は、PS/2 マウスに関する BIOS 内でのデフォルト設定を変更する必要があります。

PS/2 マウスの BIOS 設定を変更するには、次の操作を行います。

- **1.** ワークステーションの電源を入れる、または再起動します。
- **2. POST** の間に **F2** キーを押して **BIOS** セットアップ画面を起動します。
- **3. BIOS** セットアップ画面で[**Advanced**]タブを選択します。
- **4.**[**I/O Device Configuration**]を選択します。
- **5.**[**PS/2 Mouse**]を選択します。
- **6. Enter** キーを押して、[**Enabled**]を選択します。
- **7. F10** キーを押して設定を保存し、**BIOS** セットアップ画面を終了します。

## Linux 固有の問題

Linux オペレーティングシステムがインストールされている Sun Java Workstation W1100z および W2100z では、次の問題が発生します。

## <span id="page-5-0"></span>Linux NVIDIA ドライバ

NVIDIA ウェブサイトで入手できる、古い NVIDIA Linux ディスプレイドライバのバージョ ン 1.0-5336(32 ビット)、1.0-5332(64 ビット)およびそれ以前をインストールしないで ください。これらのバージョンのドライバは、Sun Java Workstation W1100z および W2100z がロックする原因となります。

Sun Java Workstation W1100z and W2100z Supplemental CD に入っている NVIDIA ドラ イバをお使いください。

## <span id="page-5-1"></span>FX1100 グラフィックスカード

FX1100 グラフィックスカードがインストールされている Sun Java Workstation W1100z ま たは W2100z に Red Hat Enterprise Linux 3 WS AMD64 をインストールする場合は、イン ストール GUI ではなく、テキストモードを使用してインストールする必要があります。

テキストモードインストールの実行については、Red Hat Enterprise Linux 3 のドキュメン トをご参照ください。

## <span id="page-5-2"></span>Red Hat Enterprise Linux 3 WS AMD64 Update 1

Red Hat Enterprise Linux 3 WS ソフトウェアをインストールしたら up2date ユーティリ ティを実行し、次に Sun Java Workstation W1100z and W2100z Supplemental CD からビデ オドライバをインストールしてください。最新の NVIDIA ディスプレイドライバが正しく 動作するためには、Red Hat Enterprise Linux 3 WS AMD64 Update 1 が必要です。

すでに NVIDIA ドライバがインストールされている場合は、カーネルが更新されるため、 up2date の実行後に NVIDIA ドライバを再インストールする必要があります。

### <span id="page-6-0"></span>1394(Firewire)インターフェイス

IEEE 1394 インターフェイスは、Red Hat Enterprise Linux 3 ソフトウェアではサポートさ れていません。Sun Java Workstation W1100z または W2100z に Red Hat Enterprise Linux 3 WS オペレーティングシステムがインストールされいる場合は、次の手順を実行して 1394 ポートを有効にする必要があります。

- **1. Sun Java Workstation W1100z** または **W2100z** に **Red Hat Enterprise Linux 3 WS CD 3** を挿入します。
- **2.** 次の rpm をインストールします。

**rpm -ivh kernel-unsupported-2.4.21-4.EL.** カーネル **.rpm**

このときカーネルは、実行する Red Hat のカーネルです。

ご参考: SMP システムがある場合は、smp カーネル および up カーネルの両方を起動し、 それぞれの rpm を各カーネルの下にインストールする必要が生じる場合があります。uni カーネルと smp カーネルの間で起動する場合は、この手順を 2 回だけ実行すれば十分です。

**3.** /etc/modules.conf ディレクトリに次のエイリアスを追加します。

**alias ieee1394-controller ohci1394**

**ご参考:** エイリアスを正確にタイプ入力しないと、Red Hat Enterprise Linux 3 がハング する場合があります。

- **4.** rescan-scsi-bus.sh スクリプトを次の **URL** からダウンロードします。 http://www.linux1394.org/scripts/rescan-scsi-bus.sh
- **5.** ワークステーションを再起動します。 1394 デバイスは[、ステップ](#page-6-1) 6 でスクリプトを実行するまで列挙されません。
- <span id="page-6-1"></span>**6.** 次を入力して、rescan-scsi-bus.sh を実行します。

# **sh /rescan-scsi-bus.sh**

ハードウェアブラウザまたは /proc/scsi/scsi ディレクトリにデバイスが表示されます。

## Windows 固有の問題

Windows XP Professional オペレーティングシステムがインストールされている Sun Java Workstation W1100z および W2100z では、次の問題が発生します。

### <span id="page-7-0"></span>Windows XP Professional WHQL 証明

Sun Java Workstation W2100z は、Microsoft Hardware Quality Labs(WHQL)から Windows XP Professional オペレーティングシステムが動作する認証を受けています。ただし、Sun では Windows XP Professional オペレーティングシステムをサポートしていないので、ソフ トウェアとサポートは Microsoft の販売代理店から入手してください。

## <span id="page-7-1"></span>診断パーティション

Sun Java Workstation W1100z および W2100z 診断の診断パーティションを Windows XP に よってマウントすることはできません。診断ソフトウェアは、ワークステーションの診断 パーティションにテストログを書き込みます。診断ソフトウェアはWindows XP Professional で実行できますが、ユーザがログファイルを読むことはできません。

## <span id="page-7-2"></span>ハイバネーション

Sun Java Workstation W1100z および W2100z で Windows XP Professional を実行している 場合、システムがハイバネートまたはスタンバイモードのときは、USB マウスやキーボー ドからシステムの動作を再開することはできません。

ハイバネートまたはスタンバイモードからシステムの動作を再開するには、プラットフォー ム電源ボタンを押してください。